## **FILE SHARING**

You can read .txt and .pdf files, copying from your MAC or PC to your device.

1. Open iTunes in your MAC or PC. 2. In the left side menu, click on 'Devices', and select your device. 3. In the upper menu, click on 'Apps'.

4. Select St. Josemaria app.

5. Add files (only .txt and .pdf) or Save to.

6. Open St. Josemaria app, and go to 'My Prayers'.

7. The files will appear in the File Sharing section.

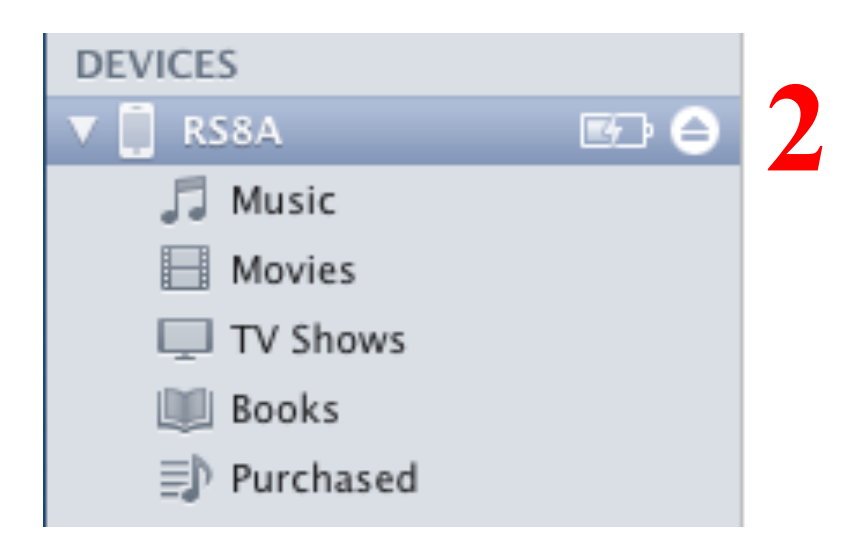

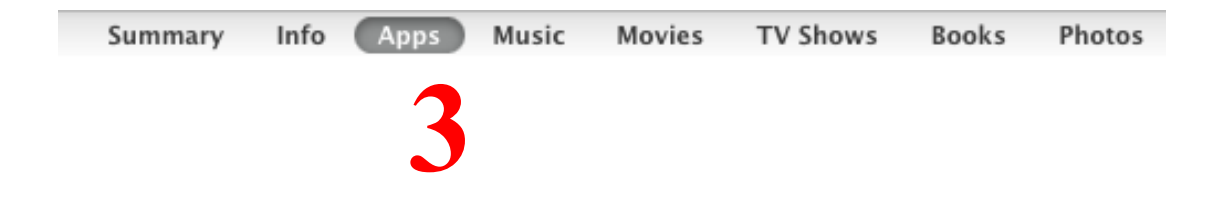

## **File Sharing**

The apps listed below can transfer documents between your iPhone and this computer.

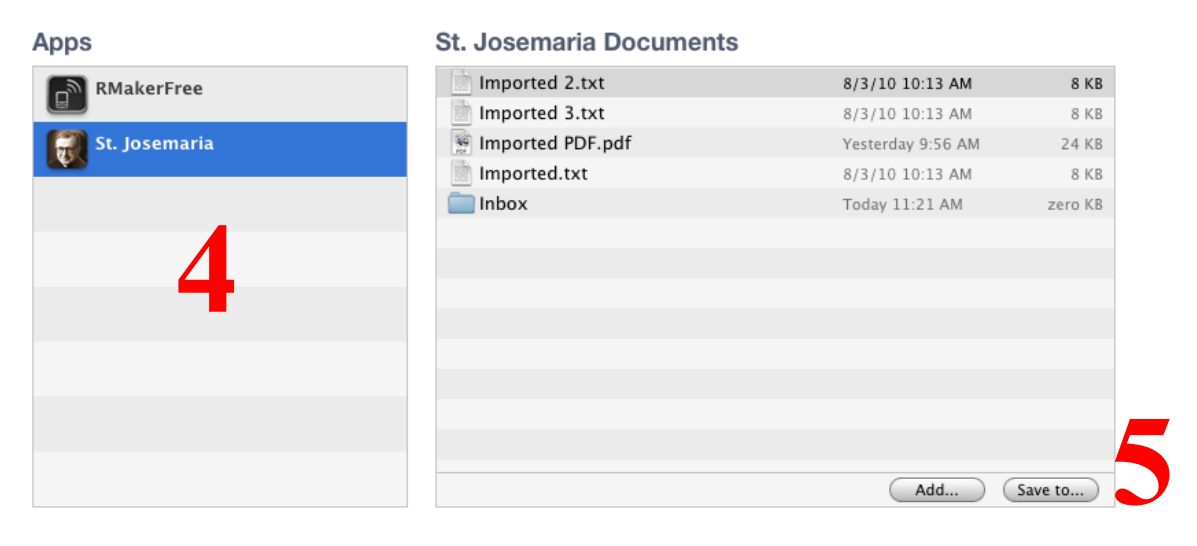

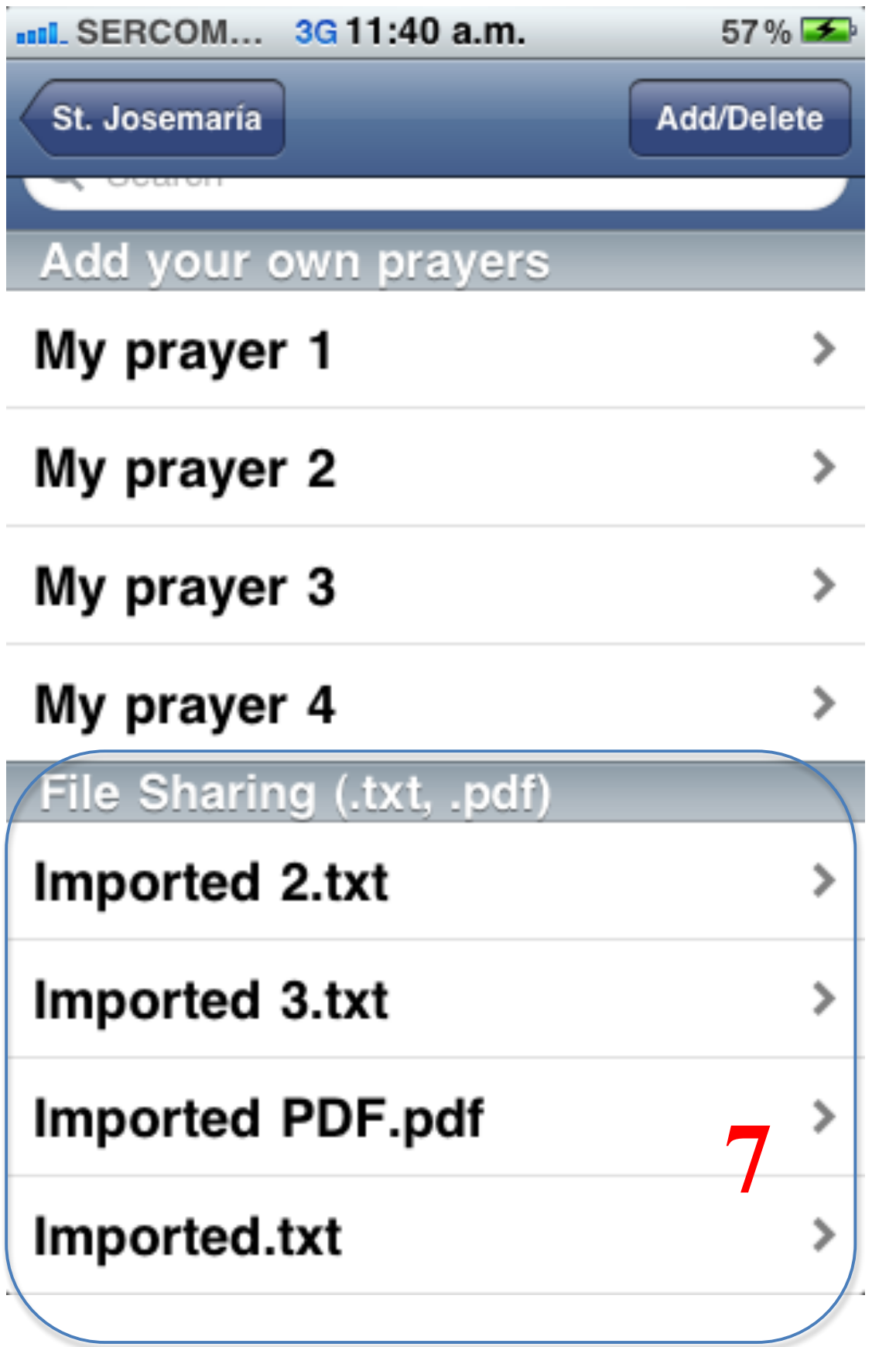